# Livraison Électronique (janvier 2022)

# <span id="page-0-0"></span>**Contents**

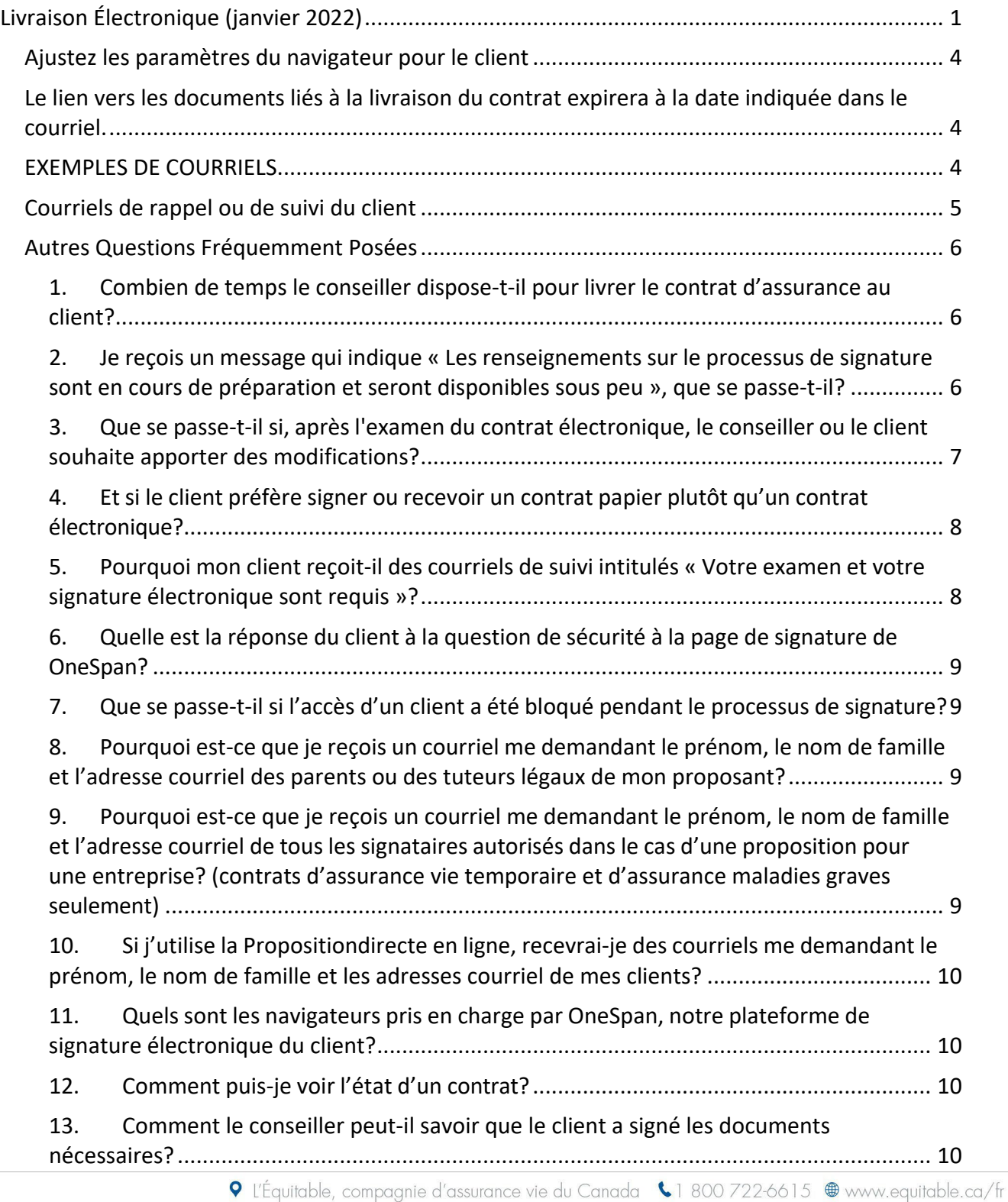

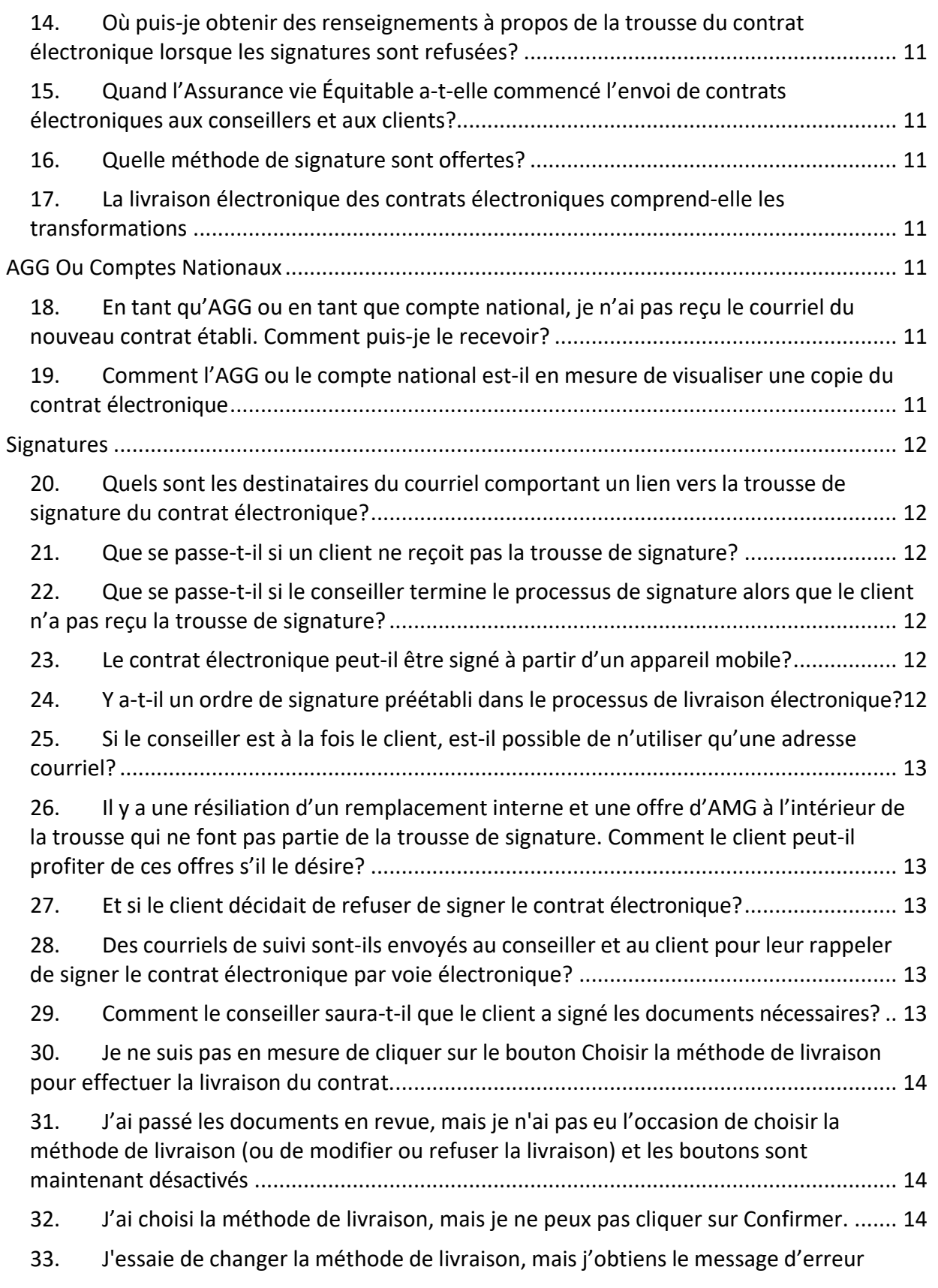

suivant : [« Cette méthode de livraison est déjà choisie. Veuillez en choisir une autre. ».....](#page-13-3) 14

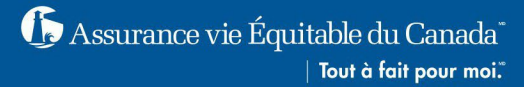

### AVANT DE COMMENCER

**Vous aurez la possibilité de télécharger les documents dès qu'ils ont été dûment remplis à l'étape 1 et 2 du processus. Veuillez attendre de télécharger les documents avant de terminer l'étape 2 de la méthode de livraison.**

Navigation pour les conseillers

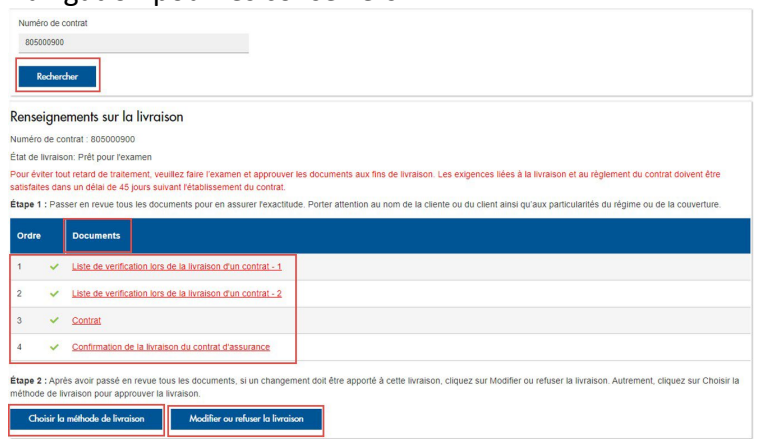

## <span id="page-3-0"></span>Ajustez les paramètres du navigateur pour le client

- Des messages contextuels importants apparaissent à l'écran pendant le processus de signature électronique.
- Veuillez désactiver le bloqueur de fenêtres contextuelles de votre navigateur avant de commencer le processus de signature.

# <span id="page-3-1"></span>Le lien vers les documents liés à la livraison du contrat expirera à la date indiquée dans le courriel.<br>Vous pouvez accéder aux documents liés à la livraison du contrat jusqu'à la date suivante calate>.

Ouvrir une session et apposer votre signature électronique

## <span id="page-3-2"></span>EXEMPLES DE COURRIELS

Premier courriel des clients pour commencer le processus de signature électronique

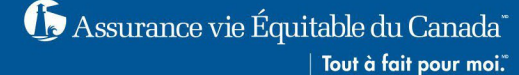

#### Votre examen et votre signature électronique sont requis.

#### Bonjour Owner xoTNo PhaseThreeF Jnebq,

Les documents liés à la livraison du contrat ont été préparés pour votre examen et votre signature électronique. Pour éviter tout retard de traitement de la proposition ou de la demande, veuillez ouvrir une session sur le

#### une session et apposer votre signature électron

s remercions d'avoir choisi l'Assurance vie Équitable du Canada. Nous sommes heureux de vous compter parmi nos clients et espérons avoir le plaisir de vous servir pendant plusieurs années à venir

Cet avis par courriel est généré par le système. Veuillez ne pas répondre à cette adresse courriel.

Pour toute question concernant votre mot de passe ou les documents liés au contrat, veuillez communiquer avec votre conseillère ou votre conseiller

Pour toute autre question, veuillez communiquer avec notre équipe du Service à la clientèle au 1800 668-4095 ou par courriel à l'adresse customerservice@equitable.ca. Veuillez indiquer le numéro de contrat dans votre courr demande de renseignements

Veuillez agréer nos salutations distinguées.

#### Premier courriel du conseiller :

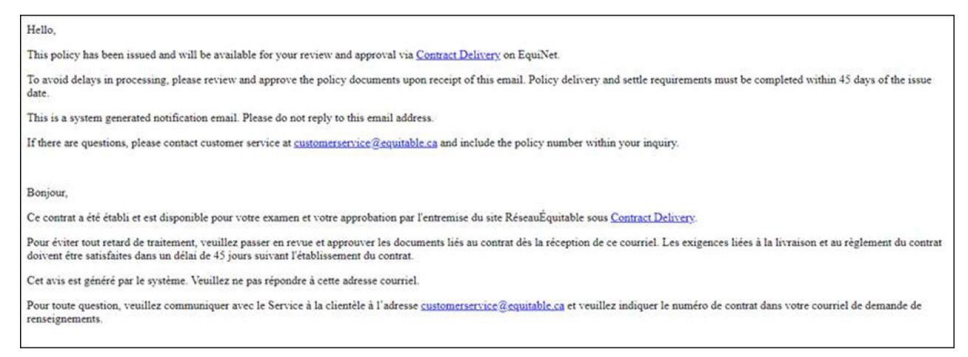

### <span id="page-4-0"></span>Courriels de rappel ou de suivi du client

- Veuillez noter que les courriels de suivi sont les mêmes que le premier courriel.
- Le premier rappel est envoyé deux jours suivant la date de réception du courriel.
- Des rappels subséquents sont envoyés tous les trois jours par la suite (jusqu'à cinq courriels de suivi).
- Seule la personne qui n'a pas encore signé recevra le courriel de rappel.

### Dernier courriel comportant un lien vers le contrat électronique (client)

#### La signature électronique a été effectuée

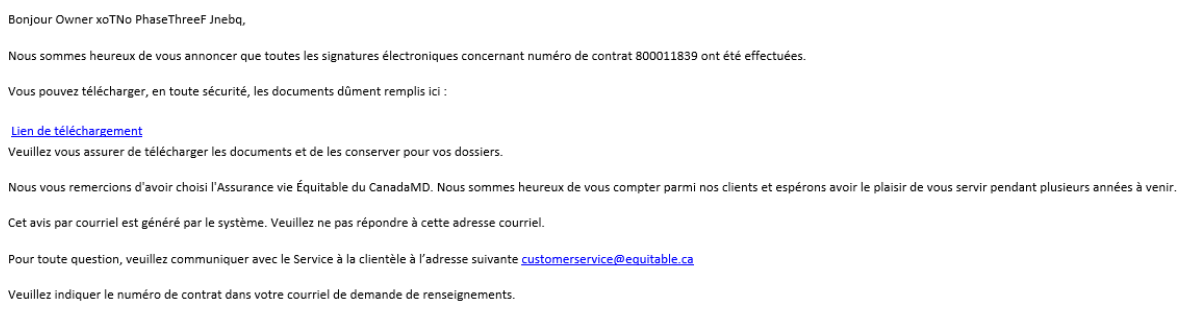

Veuillez agréer nos salutations distinguées.

Remarque : si vous souhaitez avoir une copie du contrat, il est important que vous (et votre cliente ou votre client) imprimiez le contrat à ce moment. Les titulaires de contrat auront accès

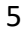

à une copie de leur contrat (comme initialement établi) sur le site Accès à la clientèle de l'Équitable.

Le conseiller, l'AGG et le personnel administratif recevra un courriel indiquant que la signature a été effectuée.

La proposition d'assurance version papier ne contient pas ces champs et, à des fins de livraison électronique, ces renseignements sont requis. Les champs seront intégrés à la proposition d'assurance version papier lorsque toutes les nouvelles mises à jour relatives à la LBA qui auront lieu plus tard cette année.

## <span id="page-5-0"></span>Autres Questions Fréquemment Posées

- <span id="page-5-1"></span>1. Combien de temps le conseiller dispose-t-il pour livrer le contrat d'assurance au client? Le contrat d'assurance devrait être livré à la cliente ou au client rapidement. La livraison électronique rend les choses plus faciles et plus rapides!
	- L'Assurance vie Équitable doit avoir reçu tous les documents requis afin d'établir le contrat, y compris le formulaire Confirmation de livraison du contrat d'assurance signé, dans le délai de 45 jours civils. NOTA : si ces documents ne sont pas reçus dans le délai limite, le contrat ne sera pas en vigueur et toutes les primes payées seront remboursées à la cliente ou au client. La conseillère ou le conseiller recevra un courriel de [noreply@equitable.ca](mailto:noreply@equitable.ca) comportant un lien pour commencer le processus de livraison électronique. Veuillez suivre les directives fournies.
	- Choisir la méthode de livraison : Une fois que le conseiller approuve et choisit la méthode de livraison électronique du contrat électronique, le client recevra automatiquement un courriel intitulé « Votre examen et votre signature électronique sont requis » provenant de l'adresse signers@esignlive.ca, comportant un lien pour effectuer sa partie du processus de livraison électronique.

Si le client choisit l'option Version imprimée par le conseiller, il doit imprimer tous les documents, rencontrer la cliente ou le client, les signer et les retourner.

<span id="page-5-2"></span>2. Je reçois un message qui indique « Les renseignements sur le processus de signature sont en cours de préparation et seront disponibles sous peu », que se passe-t-il?

Ce message apparaîtra quand la trousse du contrat est en voie d'être générée sur le site RéseauÉquitable.

Veuillez vérifier à nouveau dans environ 15 minutes et elle devrait être disponible après que le RéseauÉquitable ait mis les renseignements à jour.

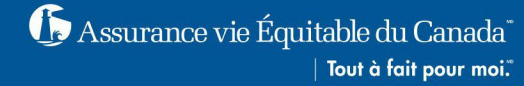

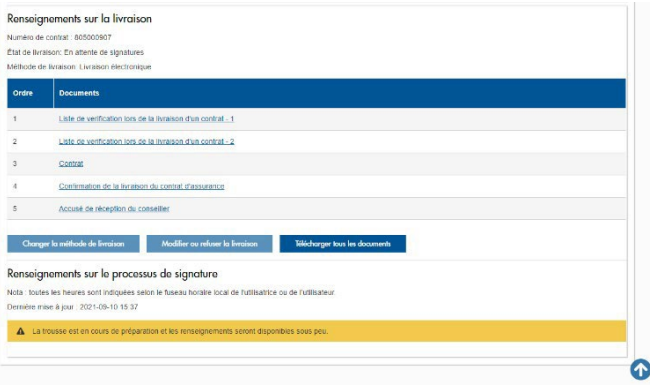

<span id="page-6-0"></span>3. Que se passe-t-il si, après l'examen du contrat électronique, le conseiller ou le client souhaite apporter des modifications?

Si la cliente ou le client souhaite apporter des modifications :

- Cliquez sur le lien « Ouvrir une session et apposer votre signature électronique » du courriel intitulé « Votre examen et votre signature électronique sont requis ».
- Répondez à la question de sécurité et cliquez sur « S'identifier. »
- Le mot de passe de la cliente ou du client est celui que la conseillère ou le conseiller créé et lui fournit.
- Saisissez la raison du refus, en indiquant des précisions au sujet des modifications devant être apportées.

Si la conseillère ou le conseiller souhaite apporter des modifications :

- À la livraison du contrat, le conseiller pourra voir la page des renseignements sur la livraison.
- Cliquez sur chaque document et le passer en revue. Si, pendant l'examen, des modifications sont nécessaires, la conseillère ou le conseiller doit suivre les étapes suivantes :
	- o Cliquez sur Modifier ou refuser la livraison. Une boîte de dialogue apparaîtra.

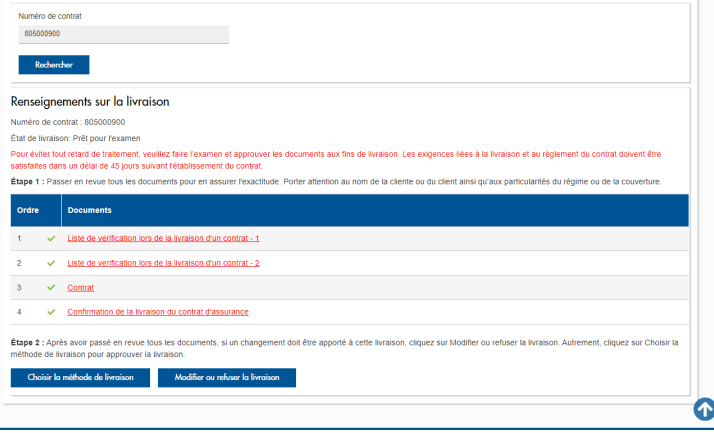

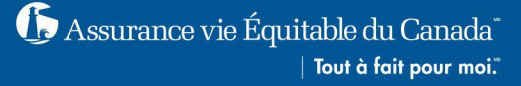

Saisissez la raison du refus, en indiquant des précisions au sujet des modifications devant être apportées.

<span id="page-7-0"></span>4. Et si le client préfère signer ou recevoir un contrat papier plutôt qu'un contrat électronique? Après avoir cliqué sur chaque document ainsi que sur Choisir la méthode de livraison, la conseillère ou le conseiller devra choisir Version imprimée par le conseiller.

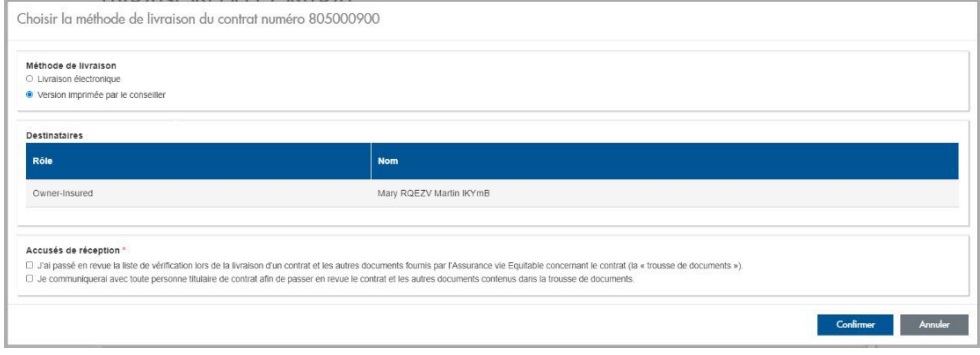

Le conseiller doit imprimer le contrat. Téléchargez les documents après avoir terminé l'étape 2 de la méthode de livraison avant de les imprimer.

Livrez le contrat et envoyez le formulaire Confirmation de livraison du contrat d'assurance signé accompagné de tous les autres documents de règlement au siège social de l'Assurance vie Équitable à Waterloo par la poste ou numérisez-les pour les envoyer par l'entremise du TéléverseurRapide. La commission sera versée uniquement pour les contrats réglés.

<span id="page-7-1"></span>5. Pourquoi mon client reçoit-il des courriels de suivi intitulés « Votre examen et votre signature électronique sont requis »?

Lorsque les questions suivantes ont reçu une réponse négative (« non »), il se peut que vous receviez jusqu'à cinq courriels de suivi tous les trois jours, et ce, jusqu'à ce que l'action requise soit terminée.

NOTA : ouvrez une session à nouveau pour accéder au contrat électronique et terminer l'action requise.

- $\checkmark$  Aviez-vous cliqué sur le bouton « ACCEPTER » à la page de consentement à la livraison et aux signatures électroniques? (action requise pour accéder au contrat électronique, qu'il s'agisse de la livraison du contrat électronique ou du contrat papier)
- $\checkmark$  Aviez-vous cliqué sur le bouton « REFUSER DE SIGNER » à la page de consentement à la livraison et aux signatures électroniques? (action requise pour la livraison du contrat électronique ou du contrat papier)
- $\checkmark$  Aviez-vous cliqué sur « REFUSER » lorsque vous demandiez que des modifications soient apportées au contrat électronique?
- $\checkmark$  Aviez-vous cliqué sur « SIGNER » à la page « Confirmation de la livraison du contrat d'assurance »? (action requise pour la livraison du contrat électronique)

NOTA : le seul moyen d'arrêter ces courriels répétitifs est que la cliente ou le client ouvre une session à nouveau pour accéder à la page du processus de livraison électronique du contrat et de terminer l'action requise.

- <span id="page-8-0"></span>6. Quelle est la réponse du client à la question de sécurité à la page de signature de OneSpan? Le mot de passe de la cliente ou du client est celui que le conseiller a créé. La conseillère ou le conseiller doit fournir le mot de passe au client. Le mot de passe doit comporter de quatre à cent caractères spéciaux et alphanumériques, sauf les chevrons < >. **Il ne doit pas être le numéro de contrat**.
- <span id="page-8-1"></span>7. Que se passe-t-il si l'accès d'un client a été bloqué pendant le processus de signature? La conseillère ou le conseiller recevra automatiquement un courriel pour débloquer le compte lorsque la cliente ou le client saisit le mot de passe incorrectement à cinq reprises. Le conseiller

devra se rendre à la livraison du contrat et débloquer le compte du client. La cliente ou le client recevra alors un courriel l'avisant que l'accès au compte a été débloqué.

<span id="page-8-2"></span>8. Pourquoi est-ce que je reçois un courriel me demandant le prénom, le nom de famille et l'adresse courriel des parents ou des tuteurs légaux de mon proposant? La proposition d'assurance version papier ne contient pas ces champs et, à des fins de livraison électronique, ces renseignements sont requis. Les champs seront intégrés à la proposition d'assurance version papier lorsque toutes les nouvelles mises à jour relatives à la LBA qui auront lieu plus tard cette année.

<span id="page-8-3"></span>9. Pourquoi est-ce que je reçois un courriel me demandant le prénom, le nom de famille et l'adresse courriel de tous les signataires autorisés dans le cas d'une proposition pour une entreprise? (contrats d'assurance vie temporaire et d'assurance maladies graves seulement) Ces renseignements sont requis aux fins de la livraison électronique. La proposition d'assurance version papier ne contient pas ces champs et nous ne demandons pas non plus le formulaire no 594FR lorsqu'il s'agit de nos produits d'assurance temporaire ou d'assurance maladies graves. Par conséquent, les renseignements ne sont pas saisis au moment de remplir la proposition. Nous vous demanderons des renseignements supplémentaires, comme le prénom, le nom de famille et l'adresse courriel.

<span id="page-9-0"></span>10. Si j'utilise la Propositiondirecte en ligne, recevrai-je des courriels me demandant le prénom, le nom de famille et les adresses courriel de mes clients?

Non. La Propositiondirecte contient ses champs requis qui ont été intégrés afin que les renseignements puissent être recueillis au moment de remplir la proposition d'assurance.

<span id="page-9-1"></span>11. Quels sont les navigateurs pris en charge par OneSpan, notre plateforme de signature électronique du client?

Les utilisateurs devront alors utiliser Chrome ou Microsoft Edge.

## <span id="page-9-2"></span>12. Comment puis-je voir l'état d'un contrat?

Dès que la conseillère ou le conseiller reçoit un courriel pour effectuer le processus de signature électronique, le progrès de la livraison électronique peut être suivi sur le site RéseauÉquitable. Pour ce faire, le conseiller devra ouvrir une session sur le site RéseauÉquitable, et cliquer sur le lien vers la livraison du contrat depuis le premier courriel ou cliquer sur l'icône Livraison du contrat sur le ruban du menu du site RéseauÉquitable et rechercher le contrat.

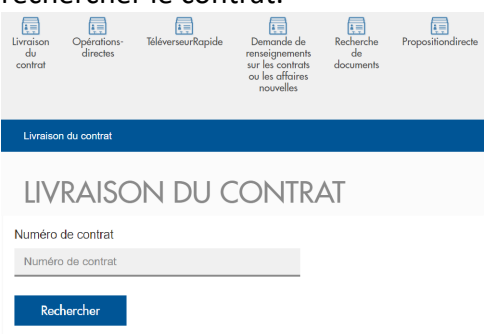

Les renseignements sur la livraison du contrat peuvent également être visualisés en cliquant sur le lien État de livraison du contrat à côté de l'exigence du reçu de livraison électronique sur l'onglet des exigences sous Demande de renseignements sur les contrats.

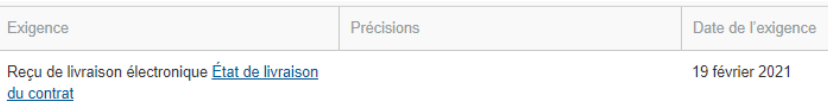

<span id="page-9-3"></span>13. Comment le conseiller peut-il savoir que le client a signé les documents nécessaires? Une fois que toutes les signatures ont été obtenues, un courriel est envoyé pour l'informer que le processus de signature a été effectué avec succès. Les conseillers, leurs adjoints et leur personnel administratif peuvent suivre l'état de la trousse de livraison électronique et savoir qui a signé et qui n'a pas signé sur le site RéseauÉquitable sous Livraison du contrat. Ils peuvent également suivre les renseignements supplémentaires sous la section Trousse du contrat, y

compris la possibilité de télécharger et de visualiser tous les documents préalablement signés et refuser la trousse du contrat.

<span id="page-10-0"></span>14. Où puis-je obtenir des renseignements à propos de la trousse du contrat électronique lorsque les signatures sont refusées?

Lorsqu'un contrat est refusé, la trousse du contrat électronique est annulée; les conseillers pourront visualiser la colonne Précisions sur le refus sous Livraison du contrat.

<span id="page-10-1"></span>15. Quand l'Assurance vie Équitable a-t-elle commencé l'envoi de contrats électroniques aux conseillers et aux clients?

L'envoi des contrats électroniques aux conseillers et aux clients s'est amorcé le lundi 6 avril 2020.

## <span id="page-10-2"></span>16. Quelle méthode de signature sont offertes?

La conseillère ou le conseiller devront sélectionner la méthode de livraison, soit la livraison électronique ou la version imprimée par le conseiller. Si la livraison électronique est choisie, la cliente ou le client devra signer par voie électronique. Si la version imprimée par le conseiller est choisie, le conseiller devra rencontrer le client en personne ou envoyer le contrat par la poste pour obtenir les signatures manuscrites.

<span id="page-10-3"></span>17. La livraison électronique des contrats électroniques comprend-elle les transformations Non, la livraison électronique des contrats électroniques comprend uniquement les contrats des affaires nouvelles. Les transformations sont traitées par l'entremise de notre [processus de signature lors d'une](https://advisor.equitable.ca/advisor/fr/individual-insurance/policy-change-edelivery-instructions) [modification au contrat.](https://advisor.equitable.ca/advisor/fr/individual-insurance/policy-change-edelivery-instructions)

## <span id="page-10-4"></span>AGG Ou Comptes Nationaux

<span id="page-10-5"></span>18. En tant qu'AGG ou en tant que compte national, je n'ai pas reçu le courriel du nouveau contrat établi. Comment puis-je le recevoir?

Vous ne recevrez plus le courriel intitulé « Votre examen et votre signature électronique sont requis »; vous recevrez le courriel du nouveau contrat établi seulement une fois que le contrat est établi.

## <span id="page-10-6"></span>19. Comment l'AGG ou le compte national est-il en mesure de visualiser une copie du contrat électronique

L'AGG ou le compte national sera en mesure de visualiser et télécharger les documents de livraison sous Livraison du contrat. Cela comprend les versions signées des documents.

<span id="page-11-0"></span>**Signatures** 

<span id="page-11-1"></span>20. Quels sont les destinataires du courriel comportant un lien vers la trousse de signature du contrat électronique?

La cliente ou le client recevra automatiquement le courriel pour signer sa partie. Seuls les titulaires, les personnes assurées, les signataires autorisés, les payeurs recevront un courriel avec un lien vers la trousse du contrat électronique pour signer leur partie.

## <span id="page-11-2"></span>21. Que se passe-t-il si un client ne reçoit pas la trousse de signature?

Dans ce cas, il se peut que nous n'ayons pas la bonne adresse courriel de la conseillère ou du conseiller, ou encore de la cliente ou du client.

L'équipe du Service à la clientèle de l'Assurance vie Équitable devra vous demander de confirmer si l'adresse du conseiller ou du client est exacte.

<span id="page-11-3"></span>22. Que se passe-t-il si le conseiller termine le processus de signature alors que le client n'a pas reçu la trousse de signature?

Dans ce cas, il se peut que nous n'ayons pas la bonne adresse courriel de la conseillère ou du conseiller, ou encore de la cliente ou du client.

Le conseiller devra confirmer l'adresse courriel du client. Le conseiller peut également mettre à jour l'adresse courriel du client sous Livraison du contrat si l'adresse au dossier est inexacte. Si l'adresse courriel est exacte, et que le client dit qu'il n'a pas reçu la trousse de signature, le conseiller peut de nouveau envoyer le courriel au client sous Livraison du contrat.

- <span id="page-11-4"></span>23. Le contrat électronique peut-il être signé à partir d'un appareil mobile? Oui
- <span id="page-11-5"></span>24. Y a-t-il un ordre de signature préétabli dans le processus de livraison électronique?

Une fois que la conseillère ou le conseiller approuve et choisit la livraison électronique, tous les clients (y compris toute personne titulaire de contrat et toute personne assurée) reçoivent un avis au même moment et peuvent ensuite apposer leur signature électronique.

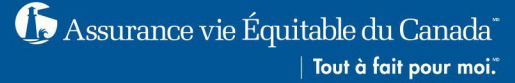

<span id="page-12-0"></span>25. Si le conseiller est à la fois le client, est-il possible de n'utiliser qu'une adresse courriel? La

trousse du contrat ne peut pas être envoyée à la même adresse courriel; si la conseillère ou le conseiller est également la personne titulaire, une seule adresse courriel peut être utilisée.

<span id="page-12-1"></span>26. Il y a une résiliation d'un remplacement interne et une offre d'AMG à l'intérieur de la trousse qui ne font pas partie de la trousse de signature. Comment le client peut-il profiter de ces offres s'il le désire?

La cliente ou le client devra imprimer le document, le signer à la main et l'envoyer à l'Assurance vie Équitable.

Le formulaire peut être remis à sa conseillère ou son conseiller pour être téléversé par l'entremise du TéléverseurRapide ou envoyé par courriel au Service de la région de l'Est à l'adresse [eastern-service@equitable.ca](mailto:eastern-service@equitable.ca) ou au Service de la région de l'Ouest à l'adresse [western-service@equitable.ca.](mailto:western-service@equitable.ca)

## <span id="page-12-2"></span>27. Et si le client décidait de refuser de signer le contrat électronique?

La décision de refuser le contrat d'assurance offert appartient à la cliente ou au client. NOTA: si ces documents ne sont pas reçus dans le délai limite, le contrat ne sera pas en vigueur et toutes les primes payées seront remboursées à la cliente ou au client.

S'il a refusé par erreur, il devra communiquer avec sa conseillère ou son conseiller qui devra prendre les mesures nécessaires sous Livraison du contrat. Le conseiller peut réinitialiser la livraison.

<span id="page-12-3"></span>28. Des courriels de suivi sont-ils envoyés au conseiller et au client pour leur rappeler de signer le contrat électronique par voie électronique?

Si la conseillère ou le conseiller, ou encore la cliente ou le client n'a pas signé par voie électronique le contrat, des courriels de rappel seront envoyés à la personne qui n'a toujours pas signé :

- deux jours près que le premier contrat électronique ait été envoyé;
- tous les trois jours par la suite (jusqu'à cinq courriels de suivi);
- un dernier courriel d'avertissement sera envoyé cinq jours avant l'expiration pour l'aviser que la trousse expirera dans cinq jours.

NOTA : si tous les documents nécessaires à l'établissement du contrat, y compris le formulaire Confirmation de livraison du contrat d'assurance, ne sont pas reçus dans le délai limite de 45 jours civils, le contrat ne sera pas en vigueur et toutes les primes payées seront remboursées à la cliente ou au client.

<span id="page-12-4"></span>29. Comment le conseiller saura-t-il que le client a signé les documents nécessaires?

Toutes les signatures ont été effectuées.

Au conseiller et à l'AGG

- Il reçoit un courriel lui signifiant que le processus de signature a été effectué.
- Ce courriel confirme que tous les documents ont été signés.
- Il fournit un lien permettant de télécharger les documents.

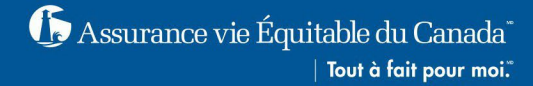

• La conseillère ou le conseiller et l'AGG devront ouvrir une session afin d'accéder aux documents et devraient télécharger des copies dans un endroit sûr pour leurs dossiers.

## Au client

- Qui sont les destinataires du courriel intitulé « La signature électronique a été effectuée »
- Ce courriel confirme que tous les documents ont été signés.
- Il fournit un lien permettant de télécharger les documents.
- La titulaire ou le titulaire de contrat devra ouvrir une session afin d'accéder aux documents et devrait télécharger des copies pour leurs dossiers.

## À l'Assurance vie Équitable

• Elle reçoit un courriel « La signature électronique a été effectuée ». Le courriel fournit tous les documents qui sont traités et mis au dossier.

NOTA : nous ne sommes pas en mesure de répondre aux courriels envoyés à l'adresse [signers@e-signlive.ca.](mailto:signers@e-signlive.ca)Toutes les demandes de renseignements devraient être dirigées à l'une des adresses suivantes : [eastern-service@equitable.ca](mailto:eastern-service@equitable.ca) ou western-service.ca. Veuillez indiquer le numéro de contrat dans votre courriel de demande de renseignements.

<span id="page-13-0"></span>30. Je ne suis pas en mesure de cliquer sur le bouton Choisir la méthode de livraison pour effectuer la livraison du contrat.

Chaque document de la trousse devra être passé en revue avant que les boutons Choisir la méthode de livraison et Modifier ou refuser la livraison soient activés. Un crochet vert apparaîtra à côté du document après qu'une conseillère ou un conseiller l'a passé en revue.

<span id="page-13-1"></span>31. J'ai passé les documents en revue, mais je n'ai pas eu l'occasion de choisir la méthode de livraison (ou de modifier ou refuser la livraison) et les boutons sont maintenant désactivés

Si une conseillère ou un conseiller passe les documents en revue, mais ne choisit pas la méthode de livraison (ou refuse la livraison), et que la session sur le site RéseauÉquitable expire, ou s'il ferme la fenêtre et y revient plus tard, il devra passer chaque document en revue à nouveau pour que les boutons Choisir la méthode de livraison et Modifier ou refuser la livraison s'activent.

- <span id="page-13-2"></span>32. J'ai choisi la méthode de livraison, mais je ne peux pas cliquer sur Confirmer. Veuillez vous assurer que vous avez lu et coché les énoncés de reconnaissance avant de pouvoir cliquer sur Confirmer.
- <span id="page-13-3"></span>33. J'essaie de changer la méthode de livraison, mais j'obtiens le message d'erreur suivant : « Cette méthode de livraison est déjà choisie. Veuillez en choisir une autre. »

Les conseillers peuvent seulement choisir parmi les options livraison électronique et version imprimée par le conseiller.

Si une conseillère ou un conseiller tente de choisir une méthode de livraison existante, il obtiendra ce message d'erreur et devra choisir une autre méthode de livraison et cocher les énoncés de reconnaissance appropriés